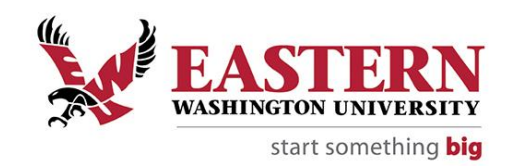

Document Prepared**:** Admir Djulovic, Jacob Miller, and Annette Skaer Date: February 7<sup>th</sup>, 2019

Purpose: Provide training resources for web-based self-paced Tableau training for the campus community.

#### User Requirements:

- a. **Viewer, Explore, and Project Leader Group**: All interactions/modification are performed within Tableau Server platform.
- b. **Creator Group:** Tableau Desktop application is required. You can download a [free 14-day trial of Tableau Desktop](https://www.tableau.com/products/trial) to try it.

#### User Group Type Definitions:

- a. **Viewer**  Is a user group that interacts with a published/delivered content on Tableau Server. This group can not make any changes to the content. No Tableau Desktop nor Tableau Prep application is needed; all interactions is done within Tableau Server platform.
- b. **Explorer** Is a user group that interacts and modifies published/delivered content on Tableau Server. This group can create a new content using existing published data sources. No Tableau Desktop nor Tableau Prep application is needed; all interactions/modification is done within Tableau Server platform.
- c. **Creator** Users in this group create/modify content for the end-users consumption (e.g. Viewer, Explorer, etc.). Creator user group can create and modify. For this user group Tableau Desktop is required.
	- *1. Publishing data sources*
	- *2. Dashboards*
	- *3. Stories*
- *5. Workbooks*
- *6. Add/remove content*
- *7. Grant Permissions on created content*
- *4. Assign project leader to sub-project(s) (nested directory)*

Eastern Washington University - Tableau Project Team

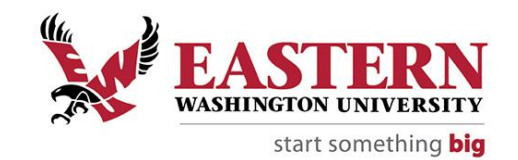

- d. **Project Leader** Users in this group are responsible for security of assigned Tableau Project folder(s). A project in Tableau is a directory under which all related items such as workbooks, views, database sources, and others are packaged together. This group can do the following:
	- *1. Granting access to a project using user-group*
	- *2. Add/Remove user groups from the project*
- *4. Set ownership for the content 5. Add/remove content*
- *3. Assign project leader to sub-project(s) (nested directory)*
- e. **Site Administrator** This group has highest level of access for Tableau server site. Unrestricted access to all content at the site level. Here are some of the functions that site administrator can perform:
	- *1. Connect to Tableau or external data in the browser, Tableau Desktop, or Tableau Prep*
	- *2. Create new data sources; build and publish content*
	- *3. Assign project leader to sub-project(s) (nested directory)*
- *4. On Tableau Server, site administrators manage users and assign site roles and site membership*
- *5. Creates Tableau Projects and delegates security on the projects to Project Leaders*
- *6. Add/remove content*

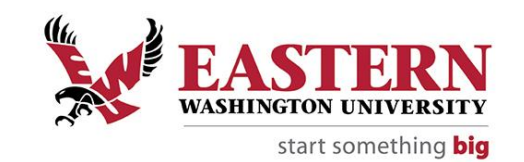

#### **Training Material [Recommended]: Tableau Free Online Training**

### Tableau Viewer and Explorer Training Resource

Are you consuming analytics on Tableau Server or Tableau Online? If you're looking to make data-driven decisions based on your organization's analytics, these videos are for you. Learn how to interact with content right from your browser.

If you can access published data sources and create or modify content, these videos are for you. Learn how to work with your data on the web. Read more at<https://www.tableau.com/learn/training#Us8lOjVX1RozwBpA.99>

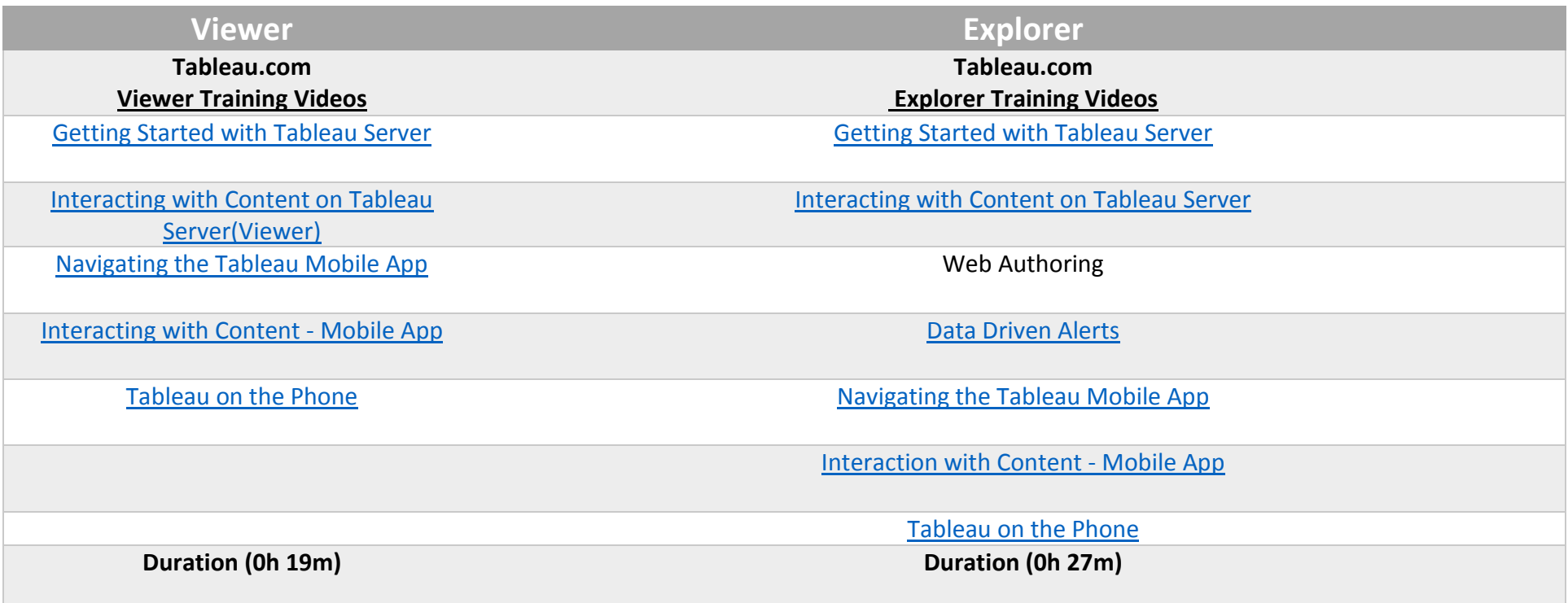

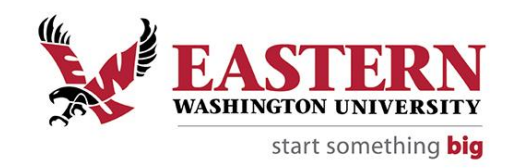

## Tableau Content Creator Training Resource

Are you doing deep data prep and analysis? Responsible for creating content for others? If you have Tableau Prep and Tableau Desktop, these videos are for you. Learn how to prepare, analyze, and share your data.

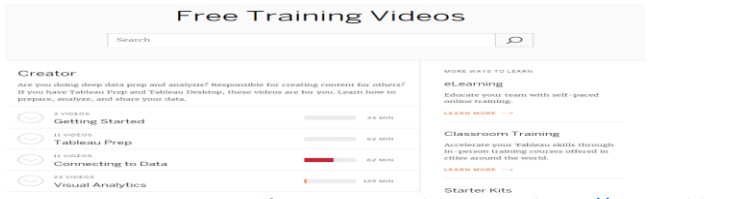

*Figure 1: To see progress of your training please go t[o https://www.tableau.com/learn/training](https://www.tableau.com/learn/training)*

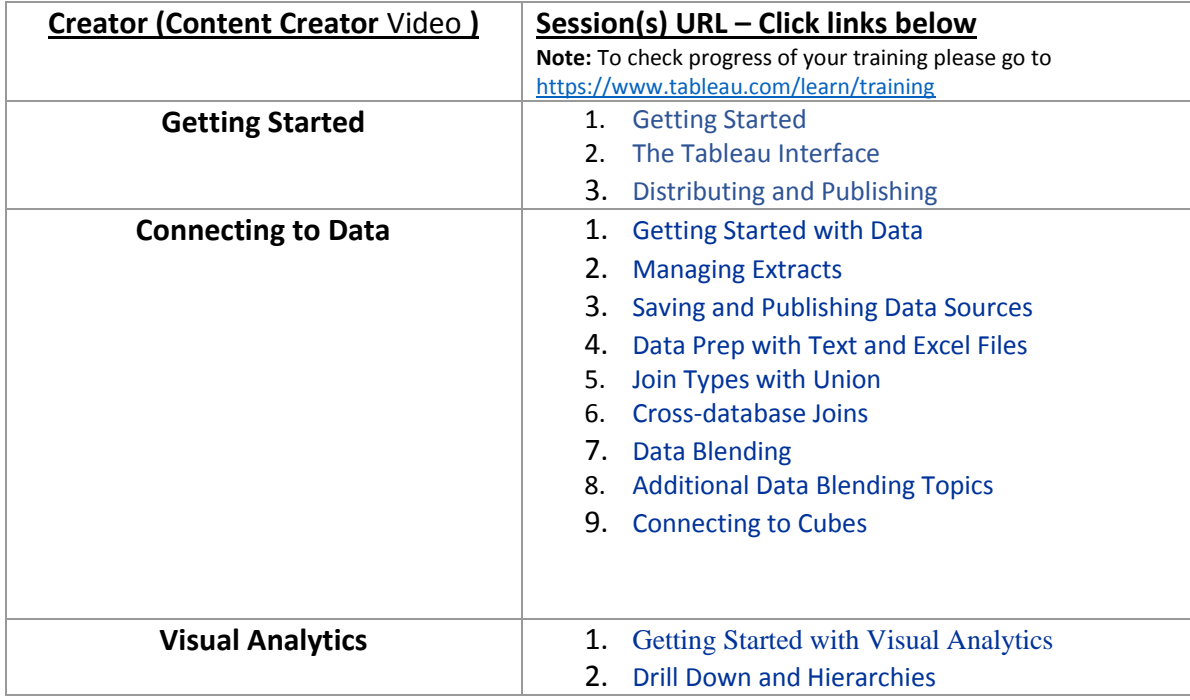

Eastern Washington University - Tableau Project Team

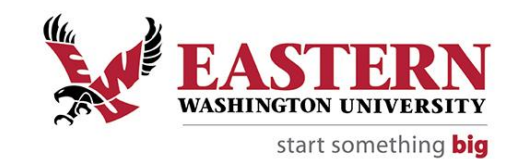

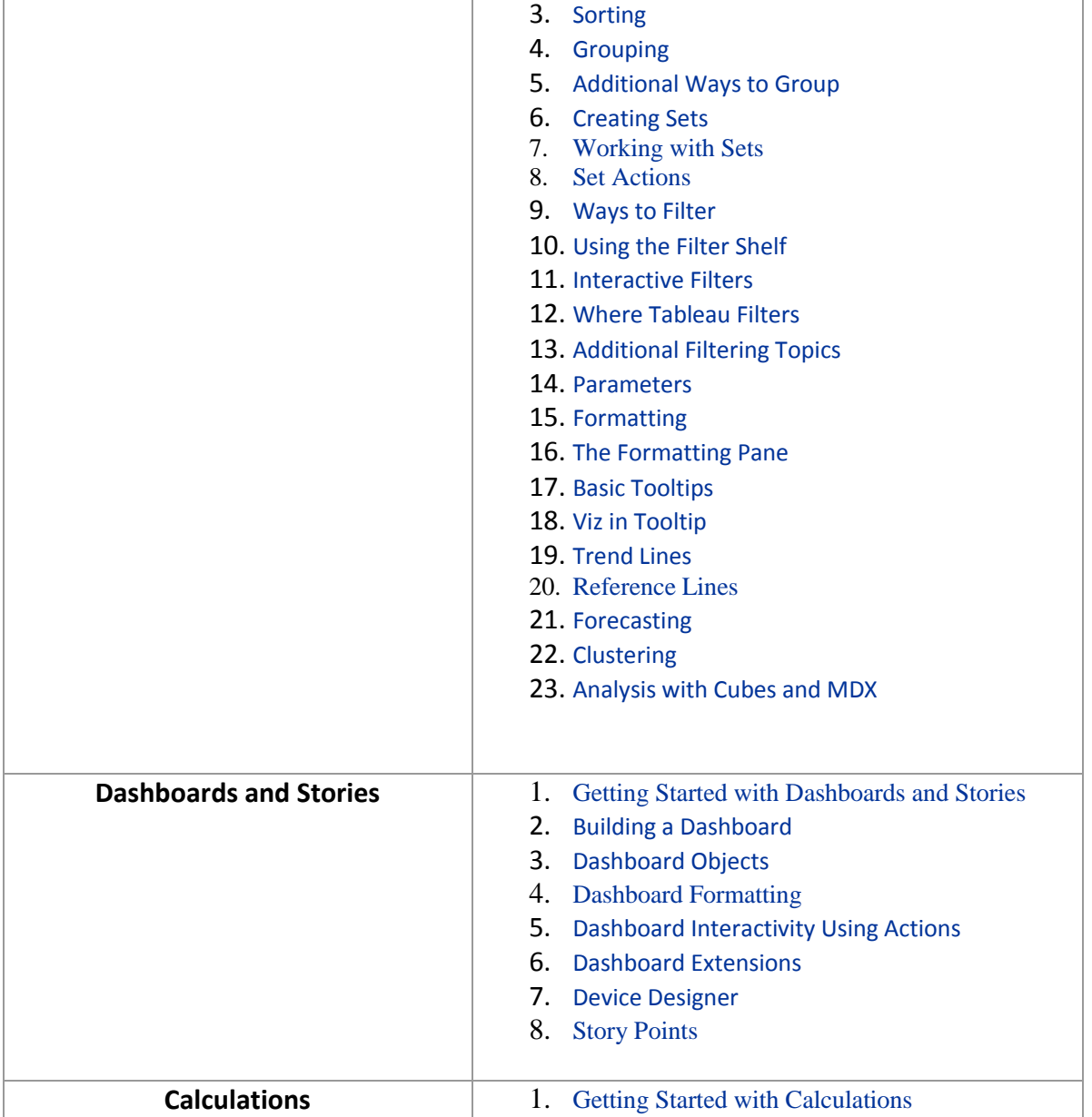

### **Tableau Training**

Eastern Washington University - Tableau Project Team

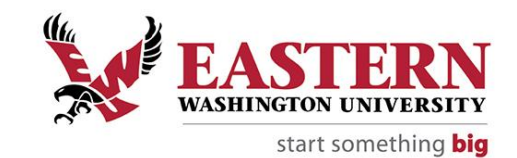

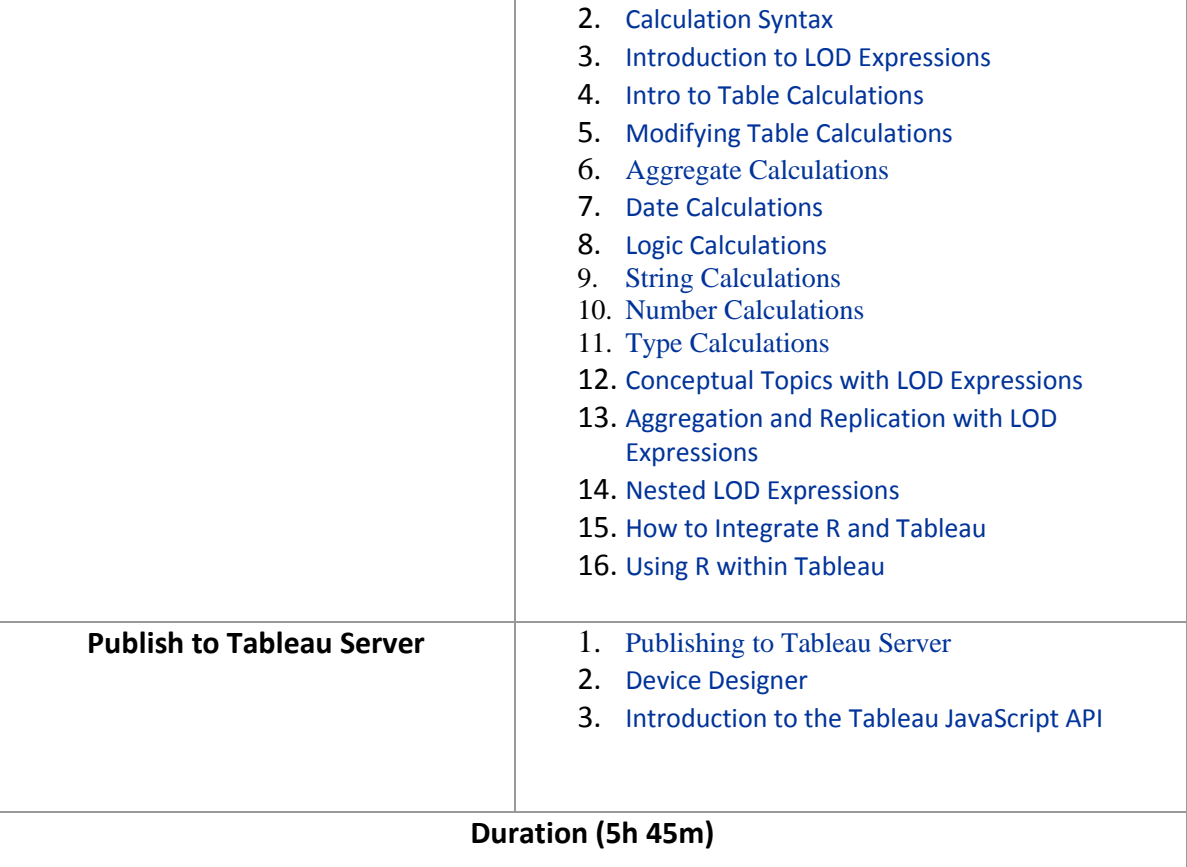

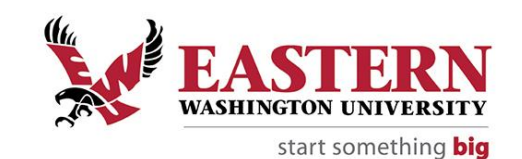

#### **OPTIONAL Training Material: Lynda.com**

The following are **OPTIONAL** Tableau training material:

# **[Lynda.com](lynda.comhttps://www.lynda.com/search?q=tableau) [https://www.lynda.com/search?q=tableau](lynda.comhttps://www.lynda.com/search?q=tableau)**

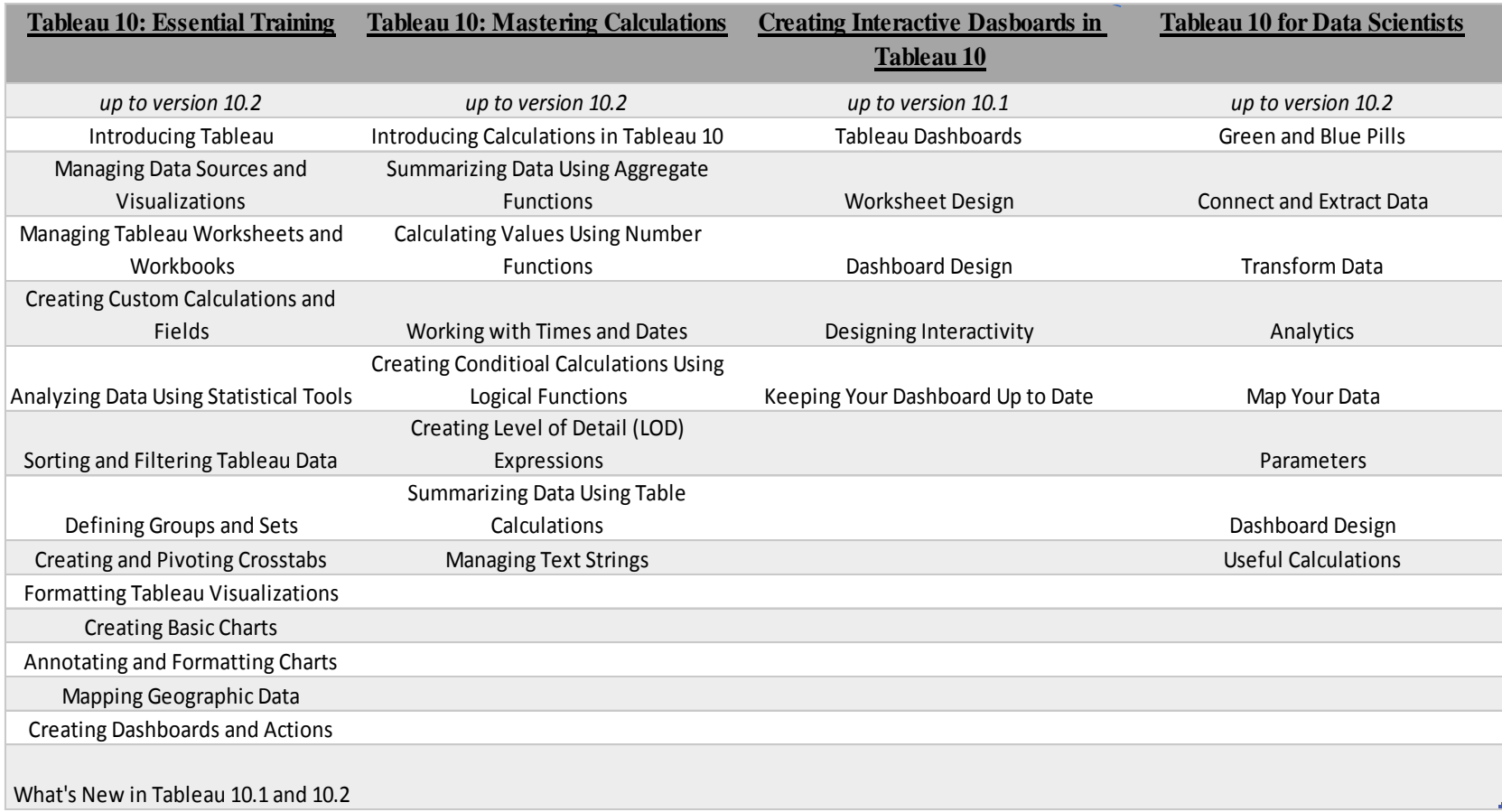